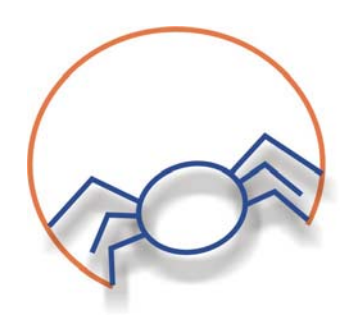

# lkmonitor user's manual v 0.1

lkmonitor User's Manual V 0.1

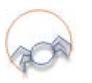

## Lkmonitor User's Manual V 0.1

**Note:** The present document describes the lkmonitor version 0.1. For other versions, please get the correct manual.

- 1. Introduction
- 2. Installation
- 3. Executing lkmonitor
- 4. Using lkmonitor

#### 1. - Introduction

Lkmonitor is a tool that shows system information like CPU characteristics or memory statistics. It is developed in C language using Glib and Gtk libraries. In the current version, only CPU and memory information is provided.

#### 2.- Installation

Lkmonitor is distributed as one tarball tgz. You can download the latest version from our Website:

http://lkmonitor.sourceforge.net.

In order to compile and install this software you should follow the following steps:

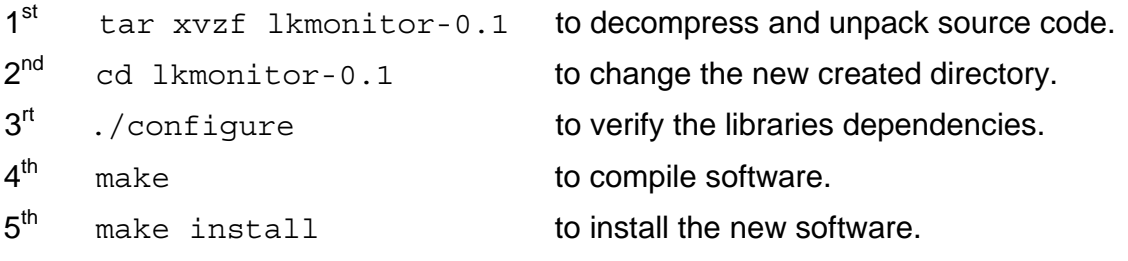

If this process does not show any error, software will be correctly installed.

In order to make the installation in a local directory, the option –*prefix* must be used, during *configure* step, in this way: *./configure –prefix=/home/user/my\_directory\_for\_lkmonitor*

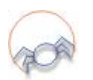

If you need more information about how to install .tgz files, you can read '*howto*' documents about packets installation from the source code.

### 3.- Executing lkmonitor.

To execute the tool, you only must to execute the binary file lkmonitor. Its location can vary if *–prefix* option was used during *configure* step.

#### 4.- Using lkmonitor

Lkmonitor starts by showing a window with some tabs. Each panel shows a different kind of information. In the current version only CPU and memory information are detailed.

The following figure corresponds to a CPU panel capture:

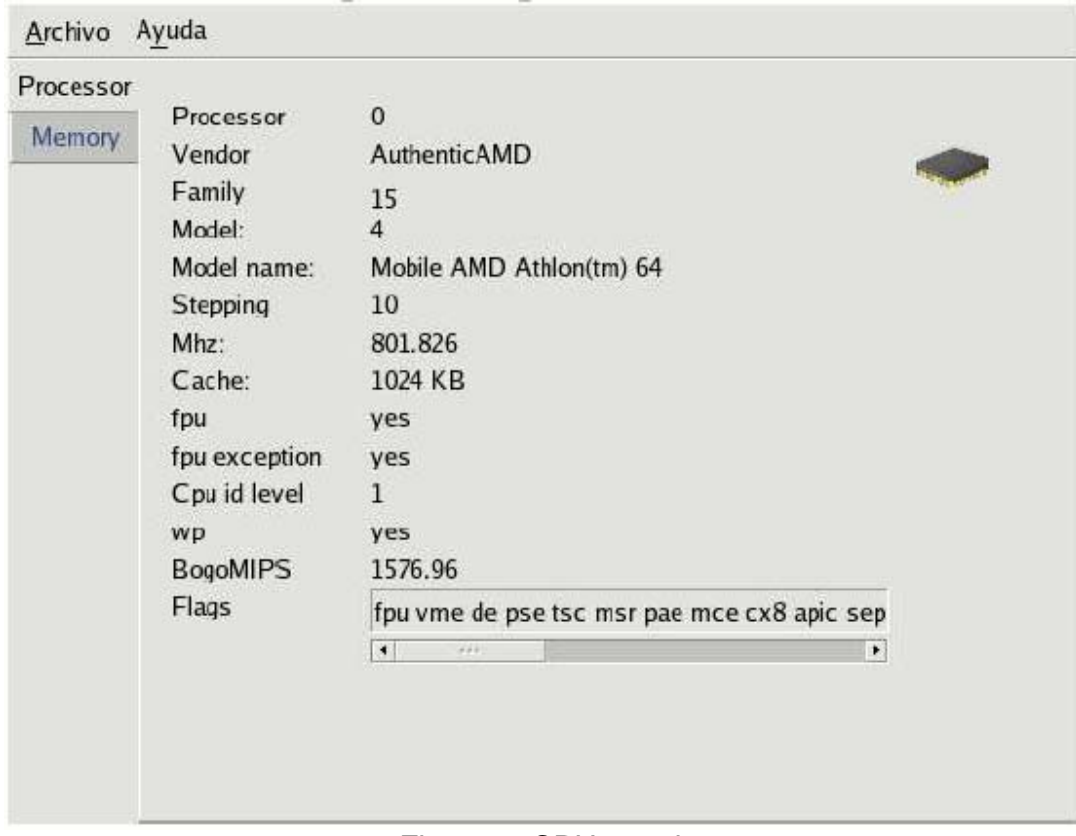

Figure 1: CPU panel.

Most of the sections are self-explanatory. Clock frequency, cache size, CPU producer company name and other parameters are obtained.

The other panel shows memory information:

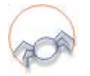

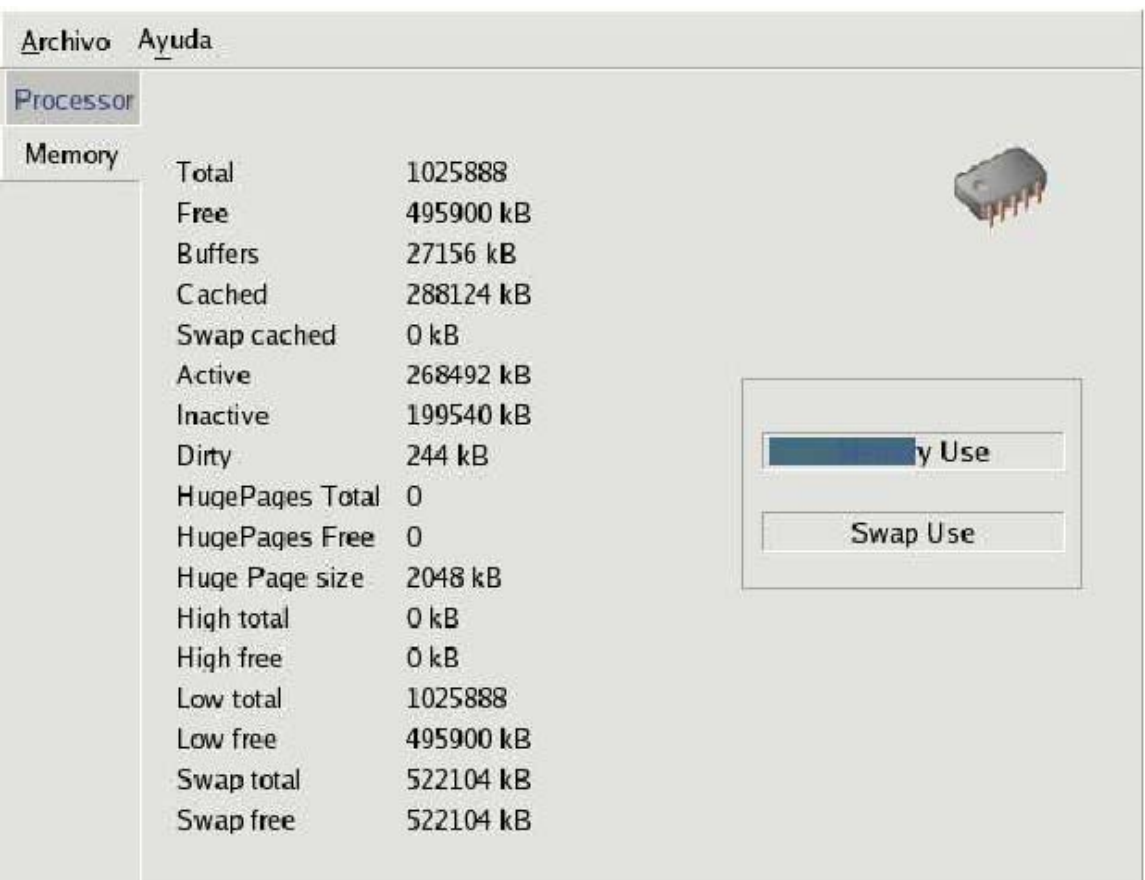

#### Figure 2: Memory panel

Like in CPU panel, most of sections are self-explanatory. Sometimes, some of the parameters may appear as *unknown*. This is not indeed a bug. This happens because your system does not offer information enough about those specific parameters.

If the *Swap Use* bar appears as *not present* implies that the swap partition size has not be able to be determined. Please, verify it is correctly activated.